**XP-302** 

使用手冊

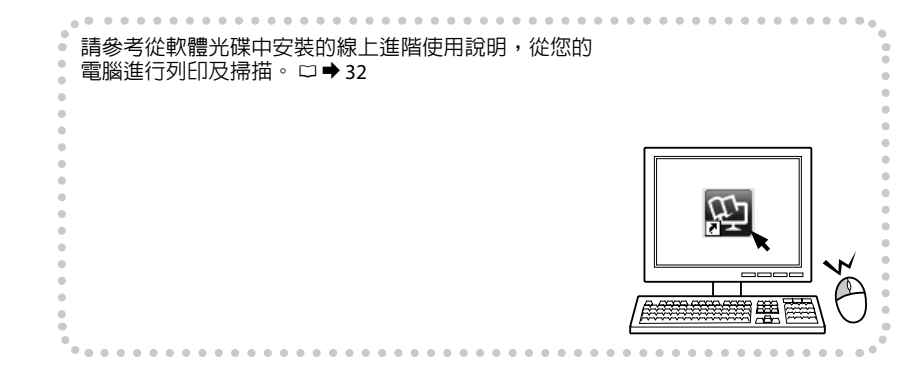

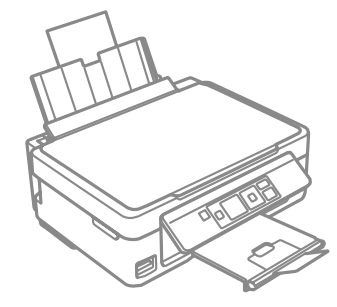

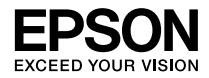

# <span id="page-1-0"></span>墨水匣代碼

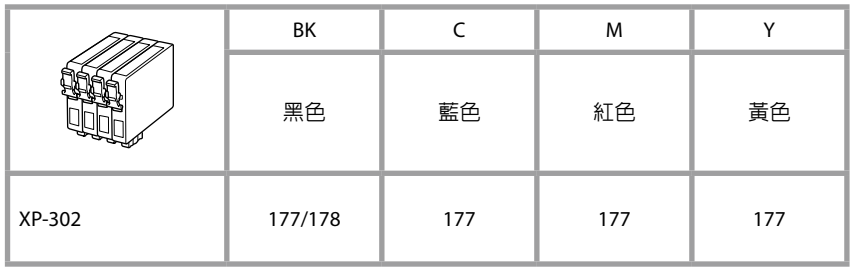

\* 可用的墨水匣會因地區不同而異。

 $\boldsymbol{\Omega}$ 

Epson 建議您使用 Epson 原廠墨水匣。Epson 不保證非原廠墨水、墨水匣的品質與使用 壽命。使用非原廠墨水可能導致 Epson 保固中所不涵蓋的損害,且在特定情況下可能 導致印表機操作錯誤。可能無法顯示非原廠墨水的墨水存量資訊。

### 版權注意事項

No part of this publication may be reproduced, stored in a retrieval system, or transmitted in any form or by any means, electronic, mechanical, photocopying, recording, or otherwise, without the prior written permission of Seiko Epson Corporation. The information contained herein is designed only for use with this product. Epson is not responsible for any use of this information as applied to other printers.

Neither Seiko Epson Corporation nor its affiliates shall be liable to the purchaser of this product or third parties for damages, losses, costs, or expenses incurred by the purchaser or third parties as a result of accident, misuse, or abuse of this product or unauthorized modifications, repairs, or alterations to this product, or (excluding the U.S.) failure to strictly comply with Seiko Epson Corporation's operating and maintenance instructions. Seiko Epson Corporation shall not be liable for any damages or problems arising from the use of any options or any consumable products other than those designated as Original Epson Products or Epson Approved Products by Seiko Epson Corporation.

Seiko Epson Corporation shall not be held liable for any damage resulting from electromagnetic interference that occurs from the use of any interface cables other than those designated as Epson Approved Products by Seiko Epson Corporation.

EPSON® is a registered trademark, and EPSON EXCEED YOUR VISION or EXCEED YOUR VISION is a trademark of Seiko Epson Corporation.

SDXC Logo is a trademark of SD-3C, LLC.

Memory Stick Duo, Memory Stick PRO Duo, Memory Stick PRO-HG Duo, Memory Stick Micro, and MagicGate Memory Stick Duo are trademarks of Sony Corporation.

General Notice: Other product names used herein are for identification purposes only and may be trademarks of their respective owners. Epson disclaims any and all rights in those marks.

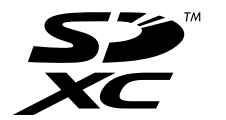

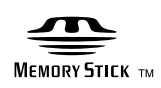

### 目錄

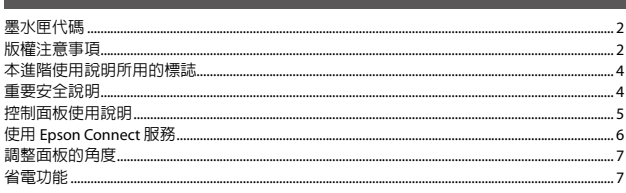

### 處理紙張及記憶卡

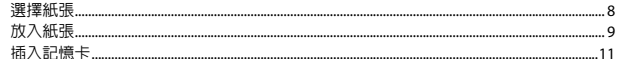

### 複印/列印/掃描

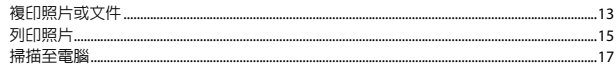

### 設定模式 (維護)

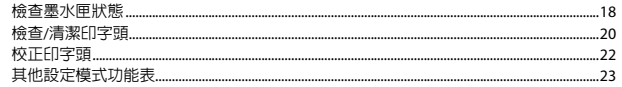

### 解決問題的方法

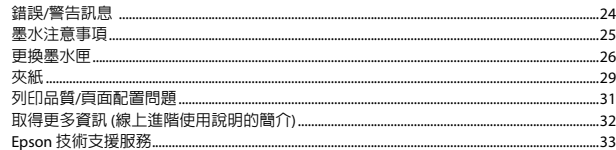

# <span id="page-3-0"></span>本進階使用說明所用的標誌

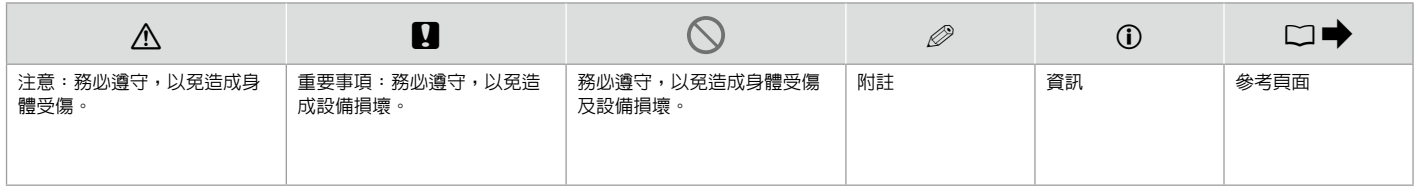

# 重要安全說明

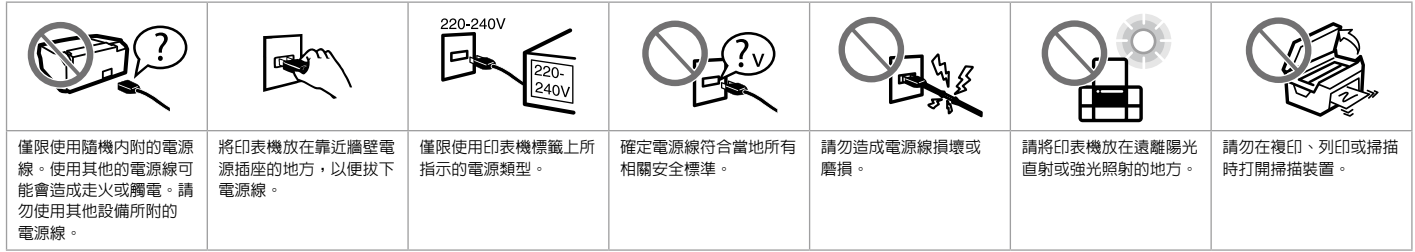

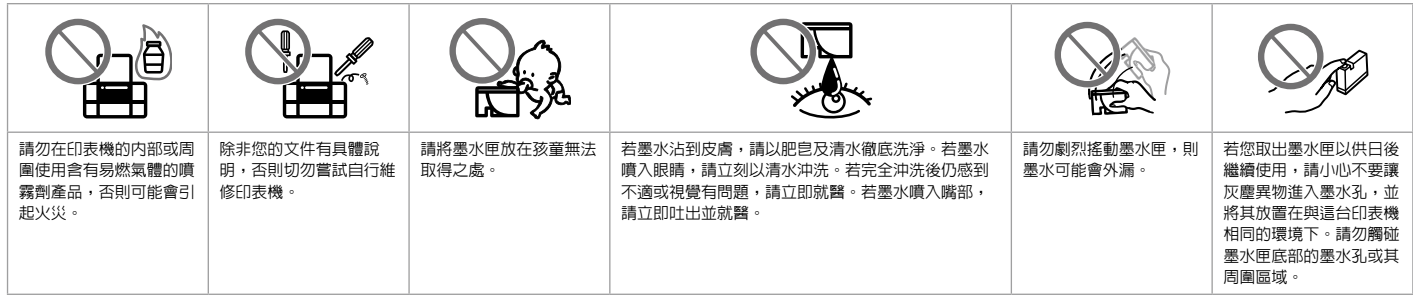

# <span id="page-4-0"></span>控制面板使用說明

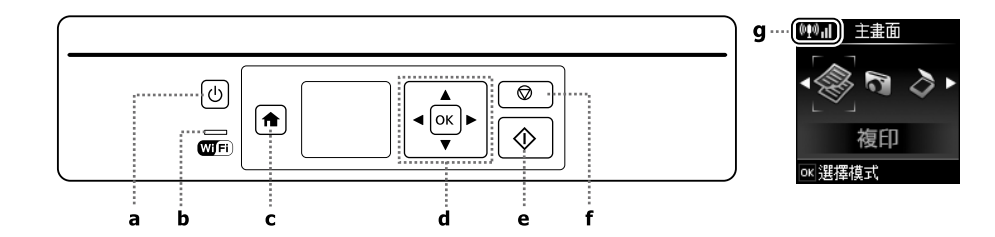

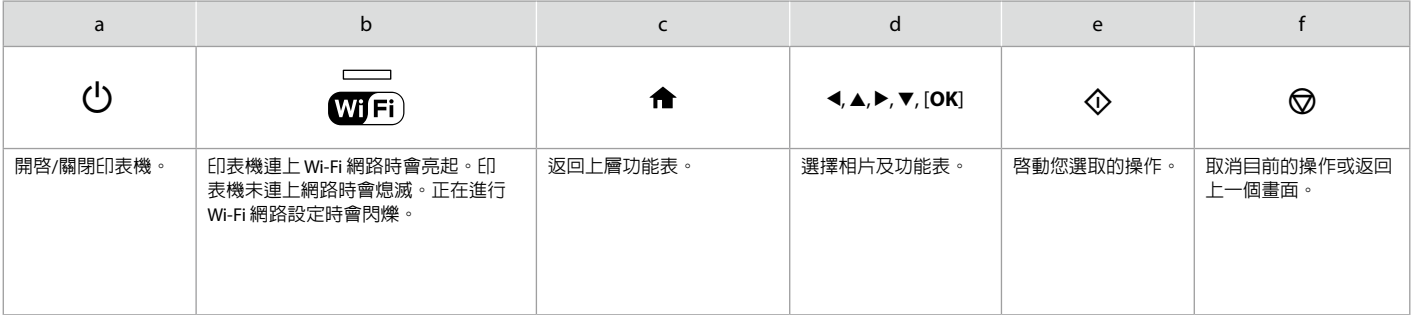

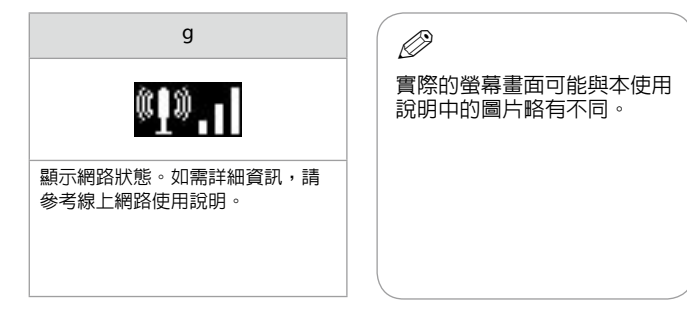

# <span id="page-5-0"></span>使用 Epson Connect 服務

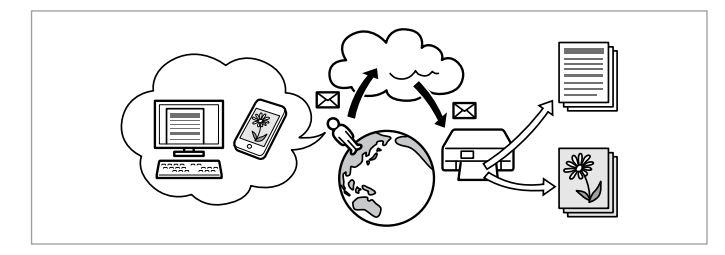

透過 Epson Connect 及其他公司的相關服務,您可從您的智慧型手機、平 板電腦或攜帶型電腦,隨時隨地直接列印,享受無地域限制的方便性! 如需詳細資訊,請瀏覽以下網址:https://www.epsonconnect.com/

# <span id="page-6-0"></span>調整面板的角度

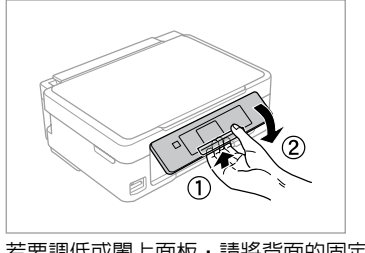

若要調低或闔上面板,請將背面的固定桿往外拉至卡入定位以解除鎖 定,然後將面板調低。只要抬起面板,即可調高高度。

# 省電功能

- □ 當閒置 13 分鐘後,液晶螢幕會變暗。只要按下任何按鈕,即可讓螢幕 恢復先前的狀態。
- 在下列功能表選取的時間內 ([**設定**] -> [**印表機設定**] -> [**電源關閉計時** O**器**]),如果沒有執行任何操作,印表機會自動關機。

# <span id="page-7-0"></span>選擇紙張

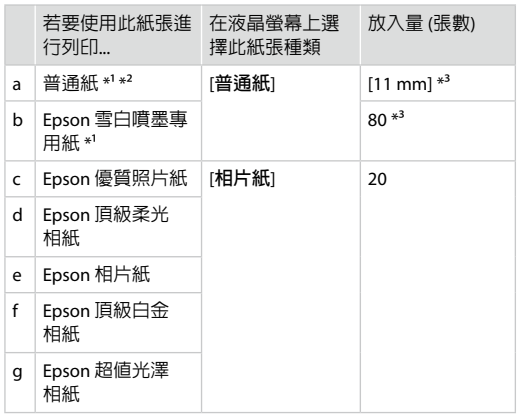

\*1 您可使用此類紙張進行手動雙面列印。

\*2 紙張重量 64 至 90 g/m²。

\*3 已列印一面的紙張為 30 張。

可使用的專用紙種類會因地區不 同而異。

<span id="page-8-1"></span><span id="page-8-0"></span>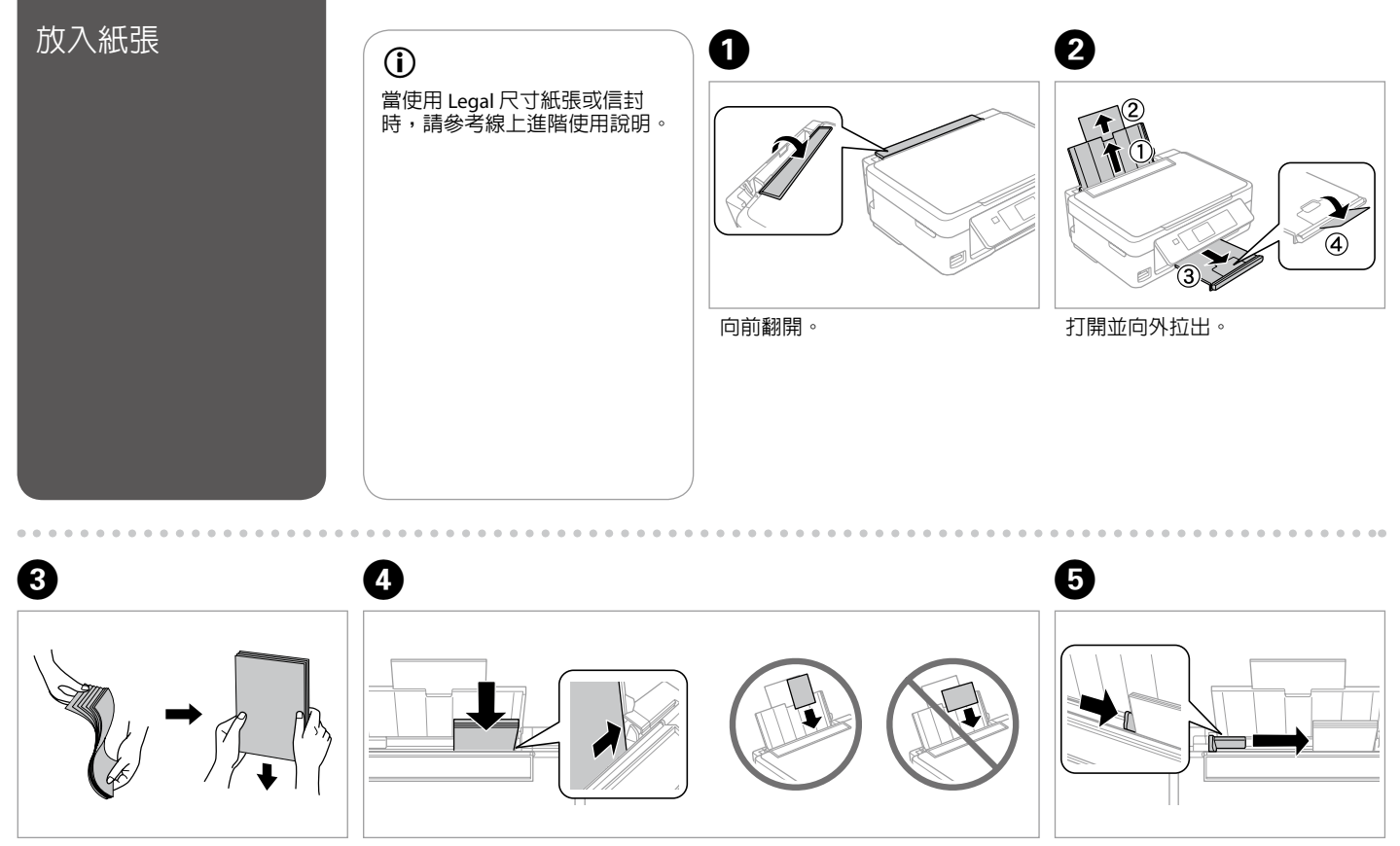

將整疊紙張打散順齊。 放入紙張。請將可列印面朝上。 調整最適寬度。

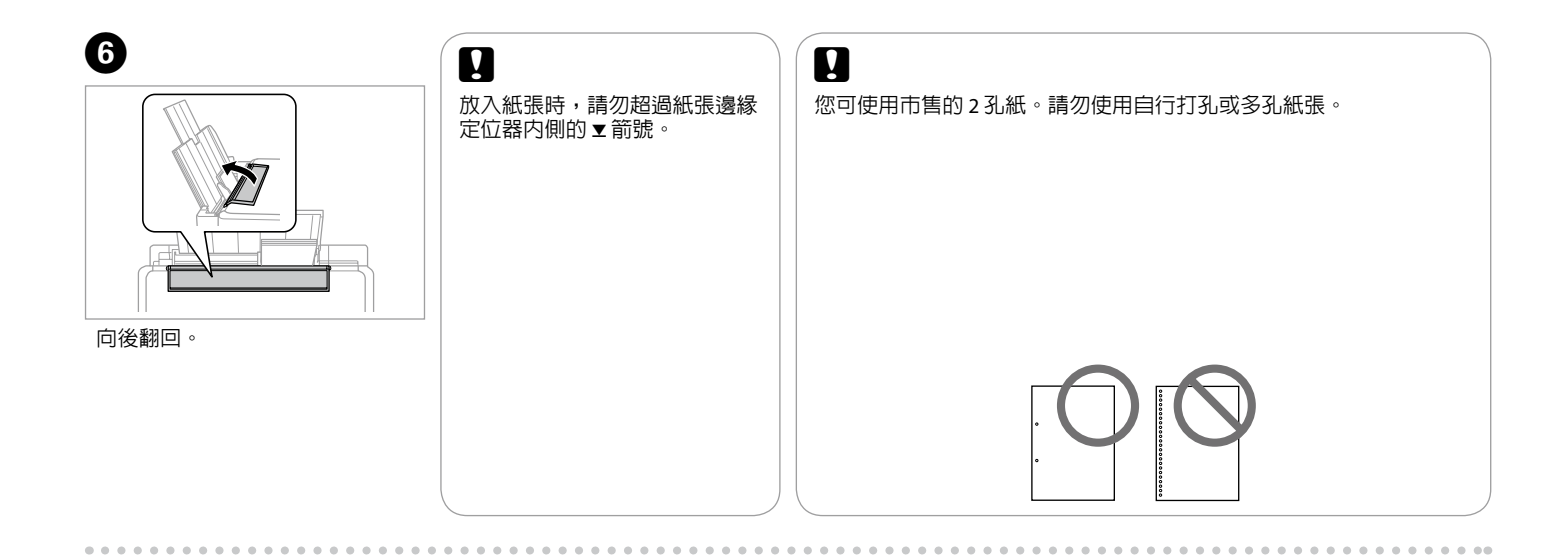

<span id="page-10-1"></span><span id="page-10-0"></span>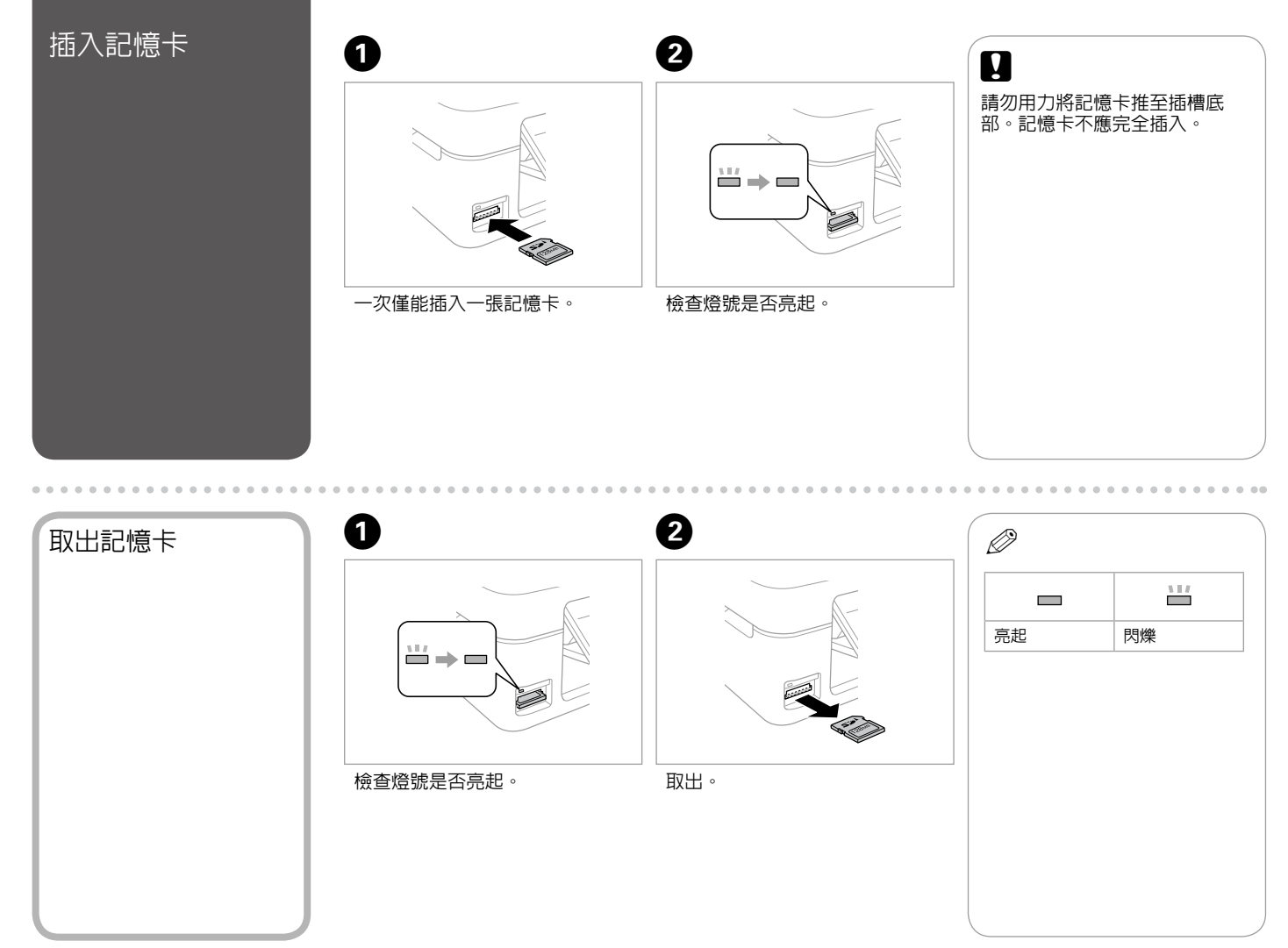

**11**

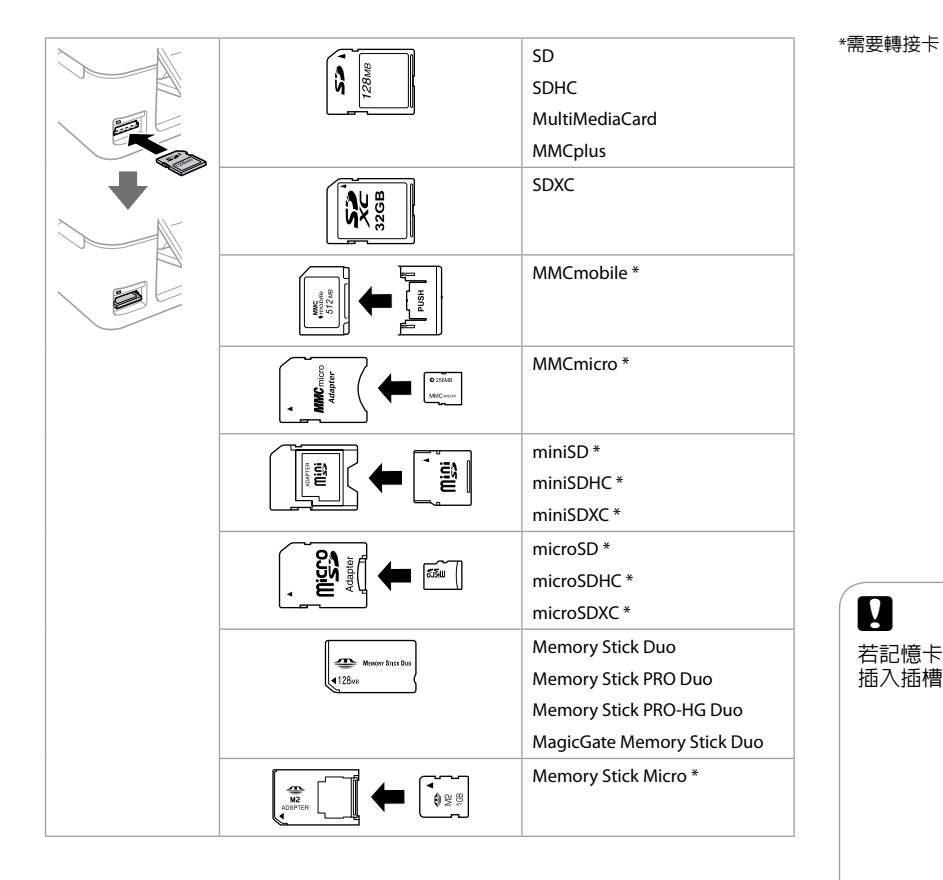

# $\boldsymbol{\mathbf{q}}$

若記憶卡需要使用轉接卡,必須先裝上轉接卡,再將記憶卡 插入插槽,否則記憶卡可能會卡住。

<span id="page-12-0"></span>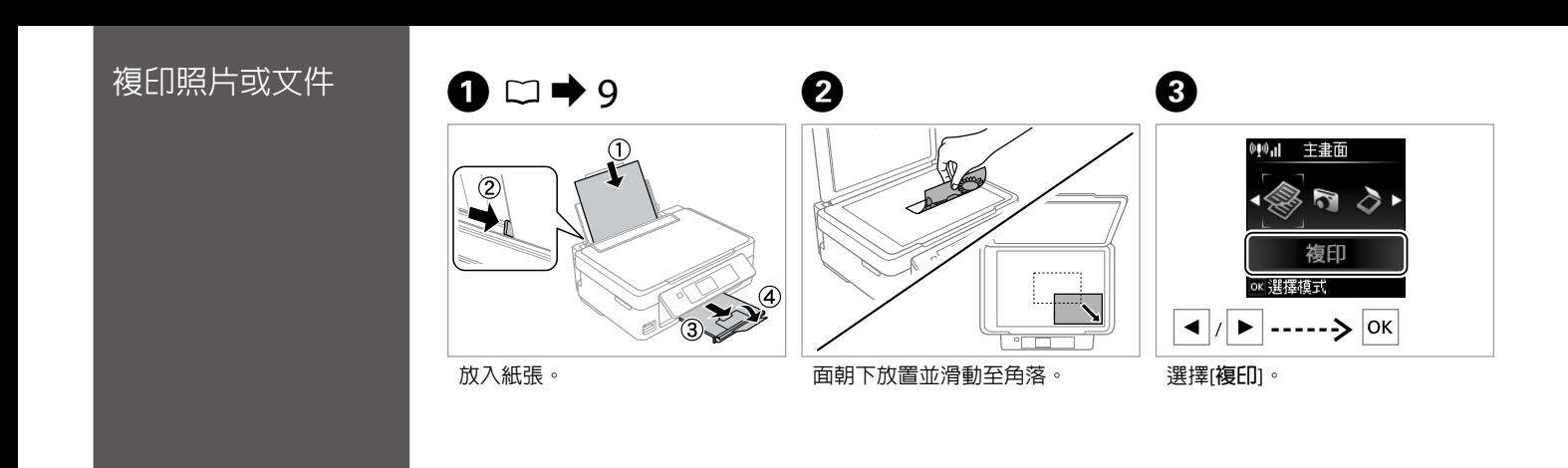

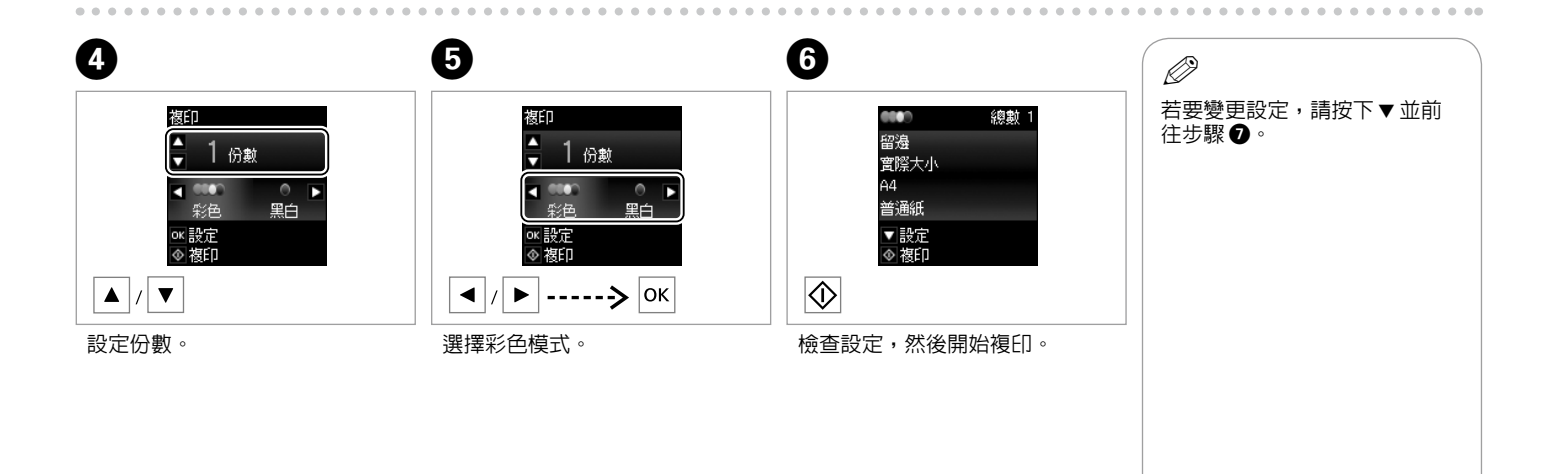

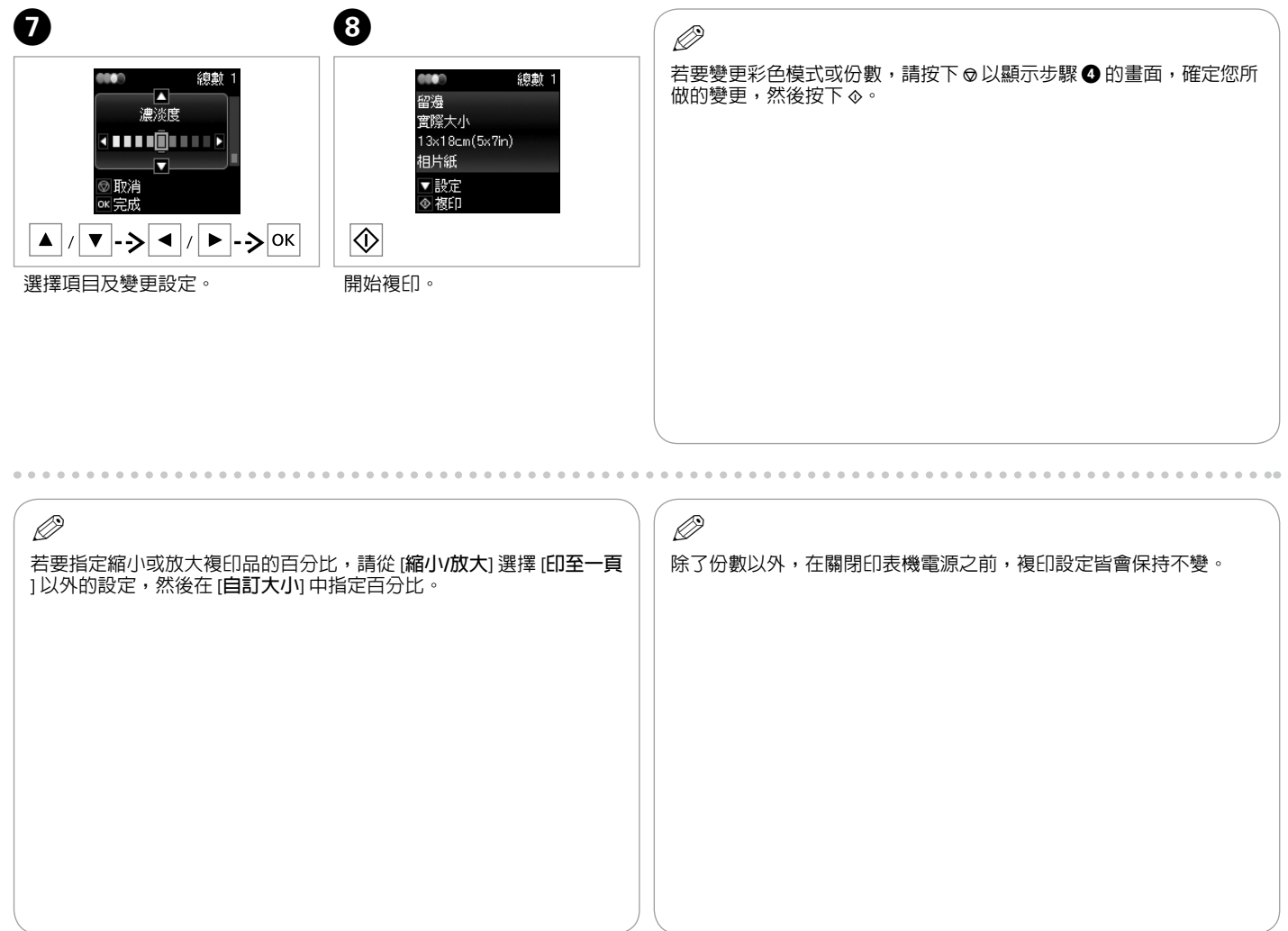

<span id="page-14-0"></span>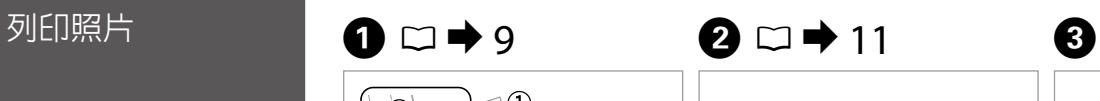

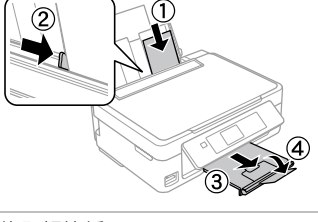

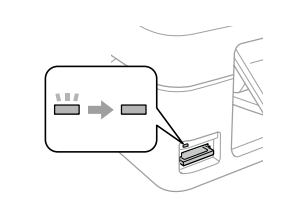

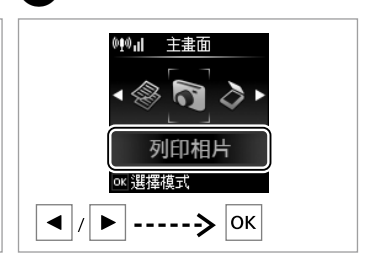

放入相片紙。 插入記憶卡。 選擇[**列印相片**]。

 $\bullet$   $\bullet$   $\circ$  $\boldsymbol{\Theta}$  $\boldsymbol{\Theta}$ 若要選擇更多相片,請重複步驟  $\bm{\mathsf{o}}\,\mathbin{\boxtimes}\, \bm{\mathsf{o}}$  . F  $9/23 - 5$ 。<br>◎ 設定<br>◎ 列印 ok設定<br>※列印  $\overline{\text{or}}$   $\overline{\text{or}}$ ◎列印  $\sqrt{ }$  $\blacktriangle$   $|/|\blacktriangledown$  $|$ ok ◀ 選擇相片。設定份數。 顯示目前的列印設定。

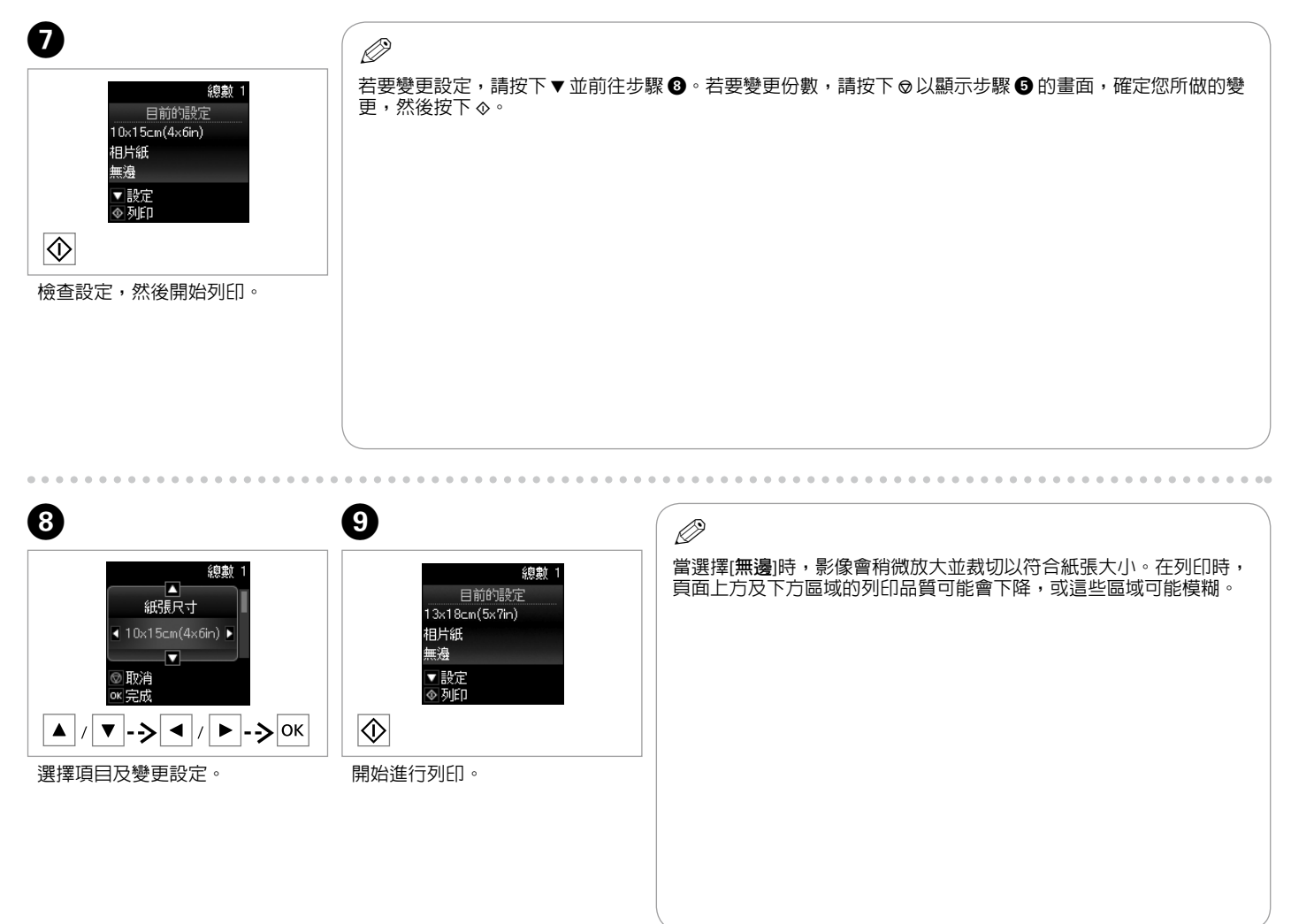

<span id="page-16-0"></span>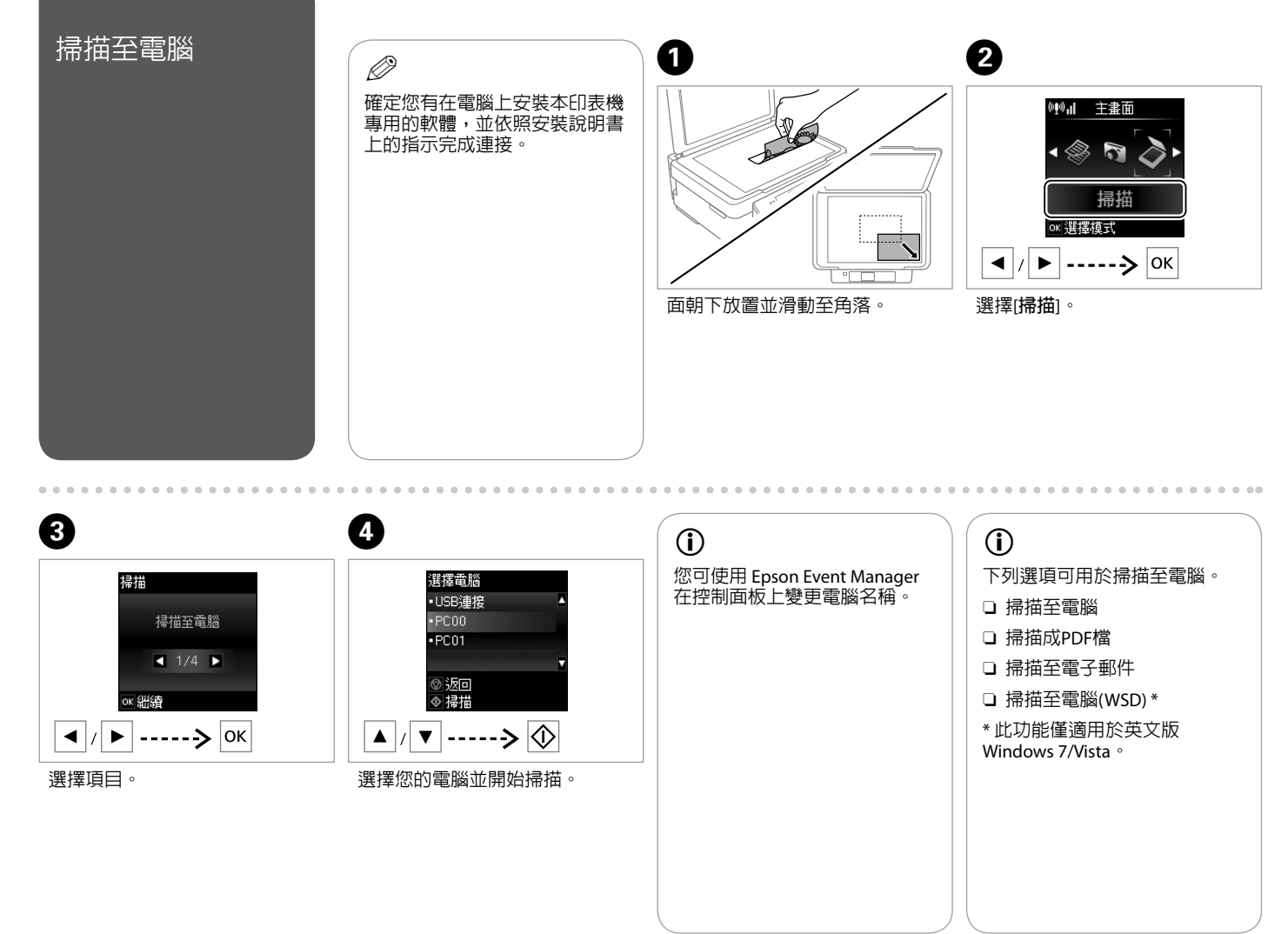

<span id="page-17-0"></span>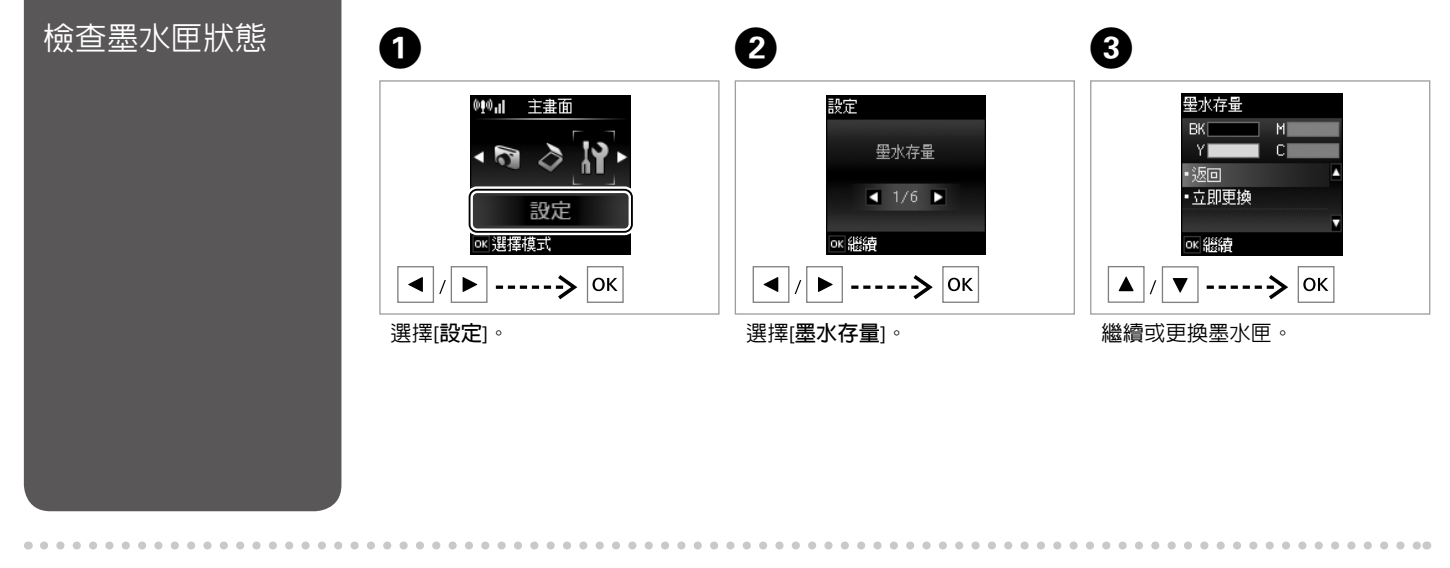

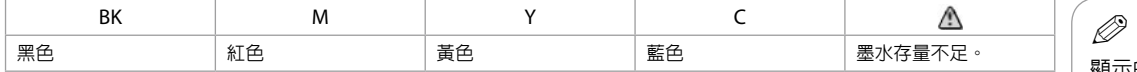

顯示的墨水存量為約略估計。

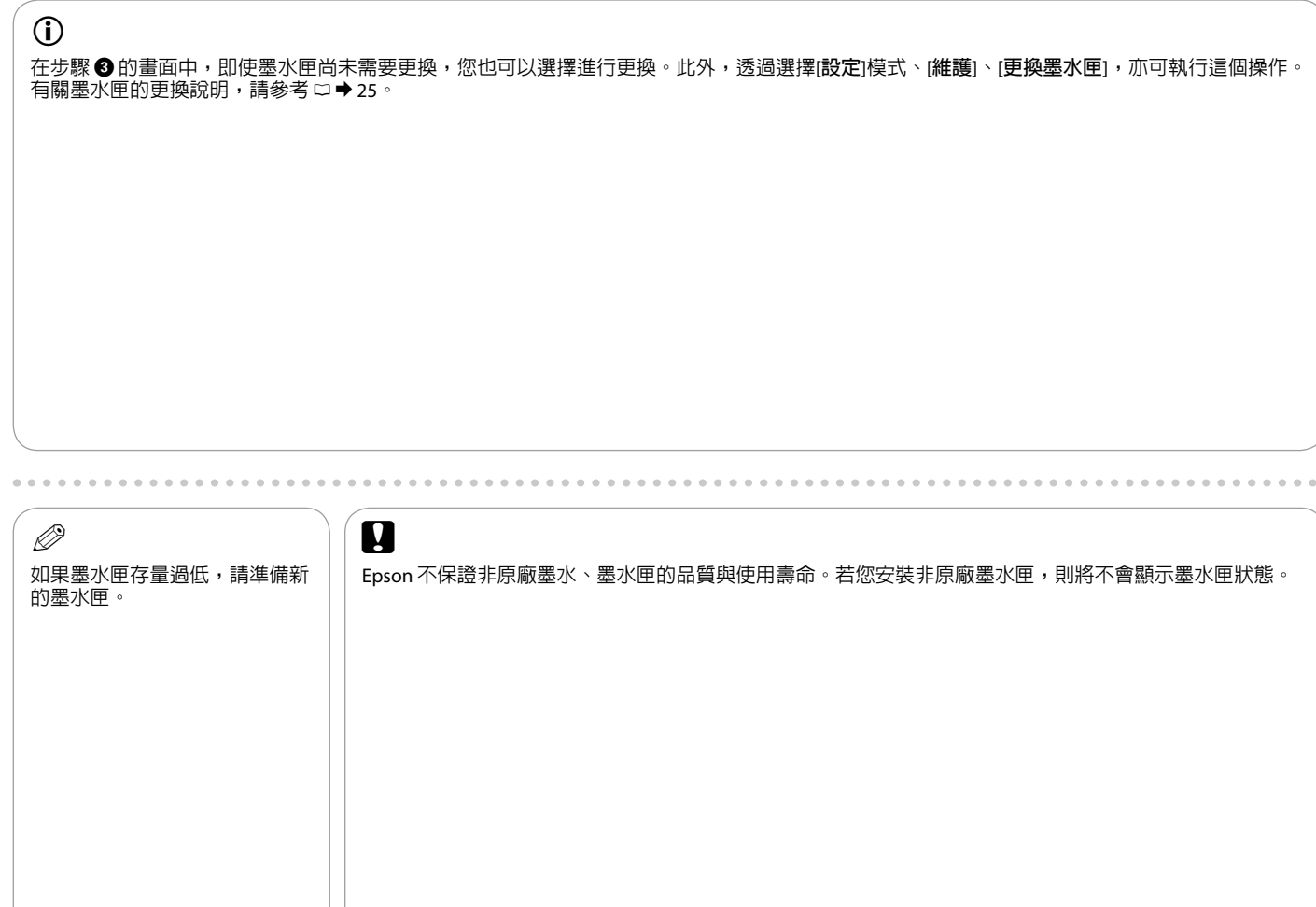

<span id="page-19-1"></span><span id="page-19-0"></span>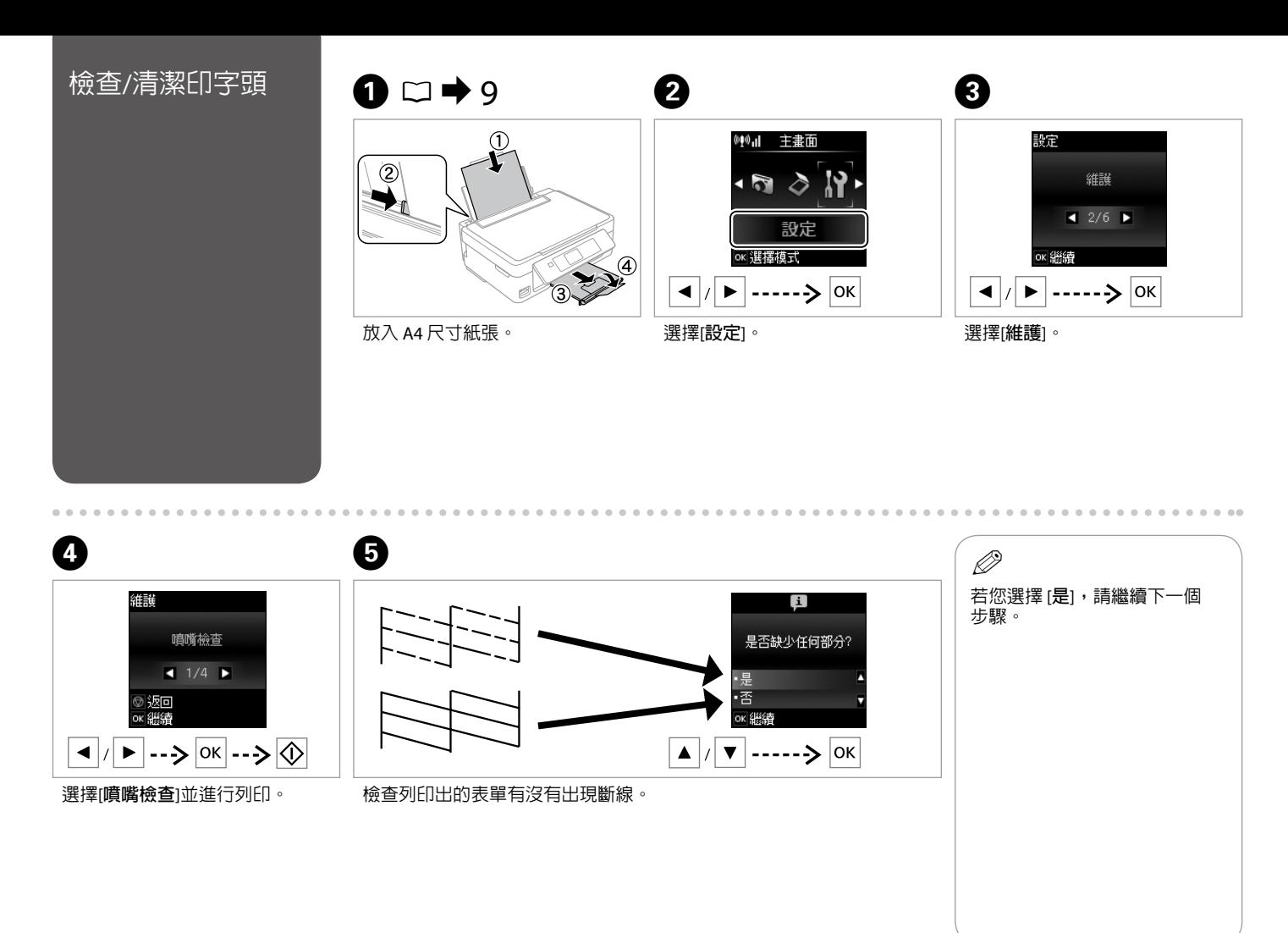

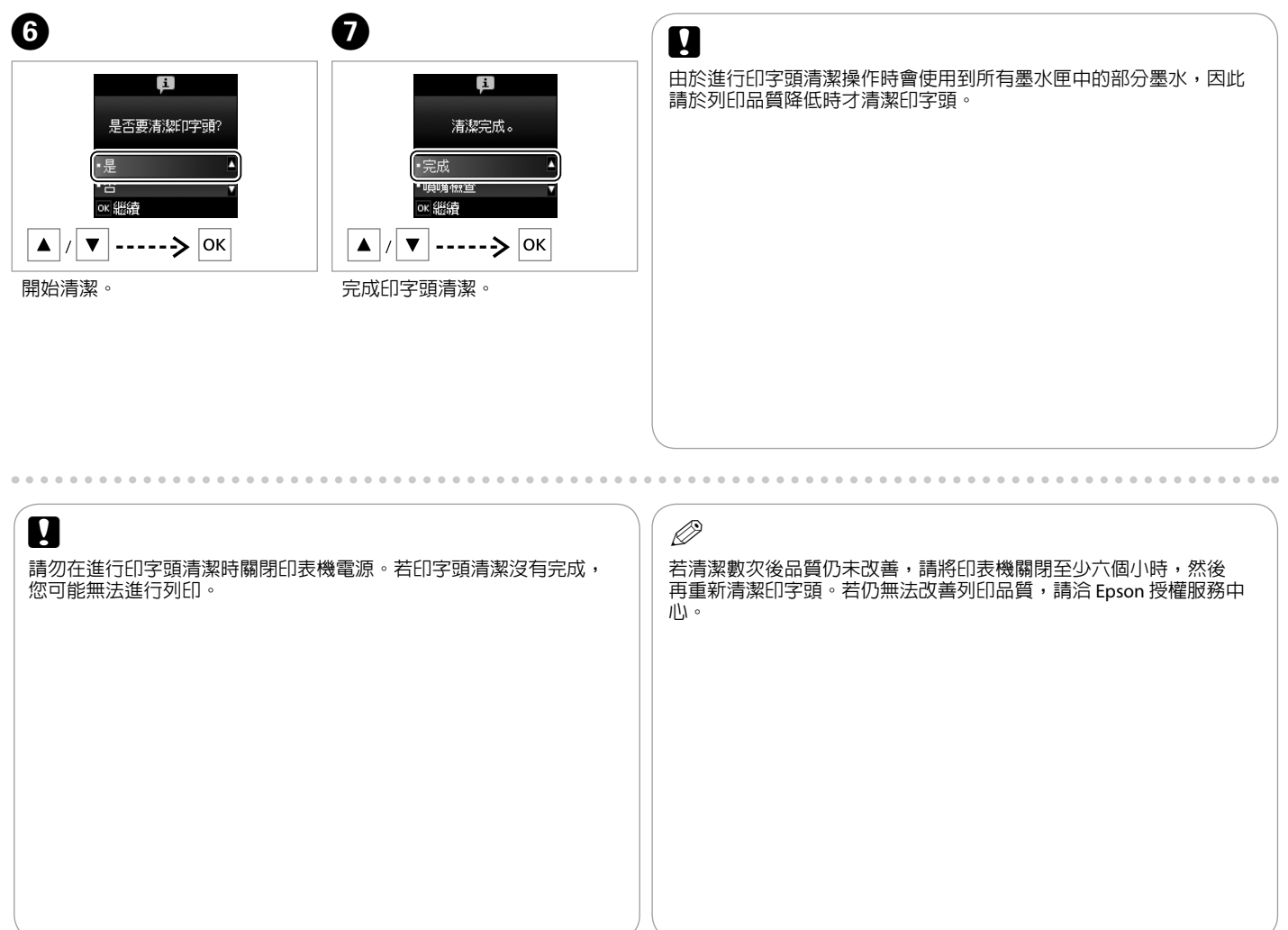

<span id="page-21-0"></span>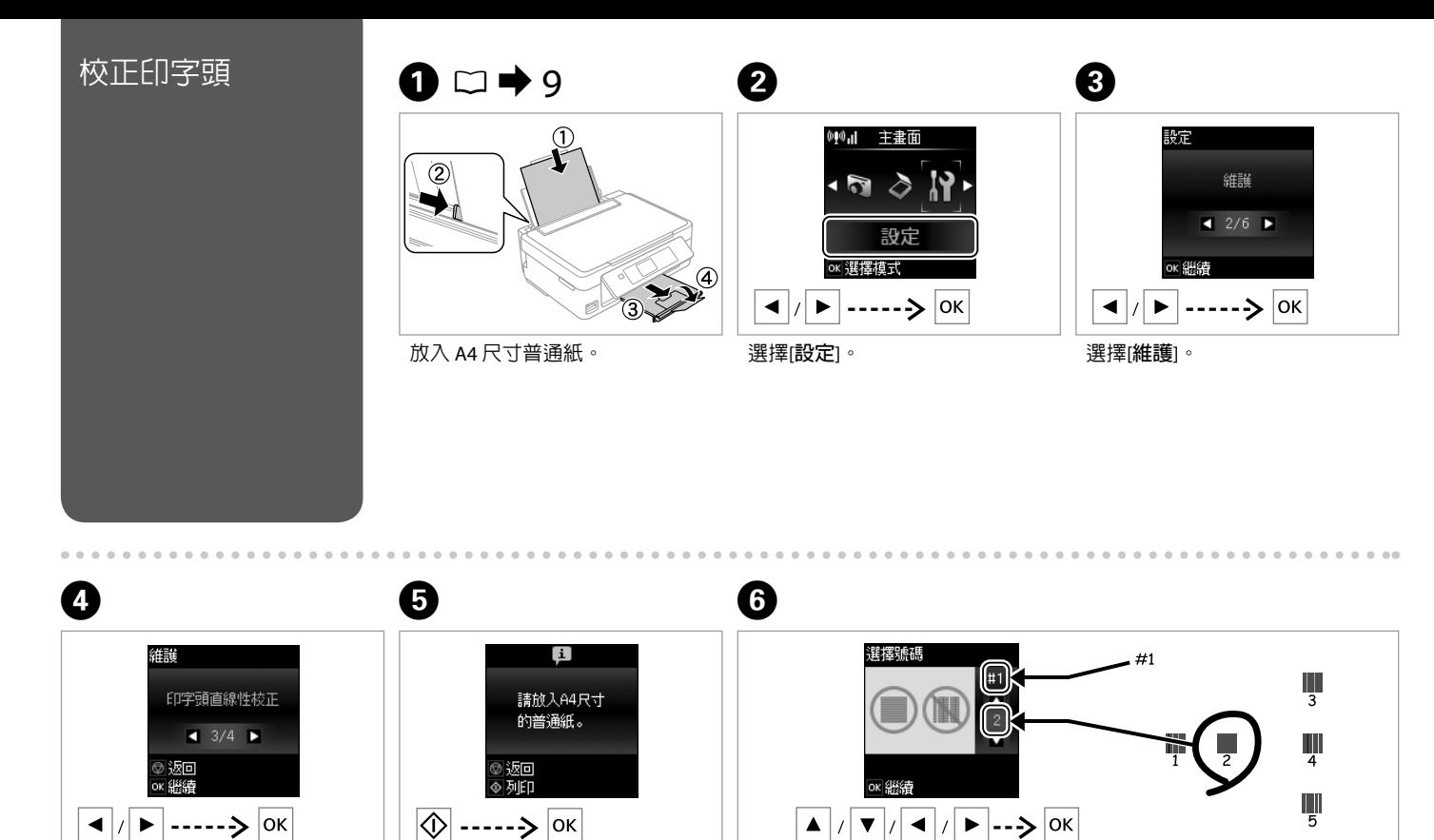

選擇[**印字頭直線性校正**]。

 $|\lozenge|$ 列印表單。

檢查各表單,然後從第 1、2、3 及 4 組中選擇最完好的表單。

<span id="page-22-0"></span>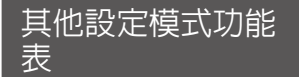

### 若要顯示下列功能表,請按下 ♠,然後選擇[**設定**]。

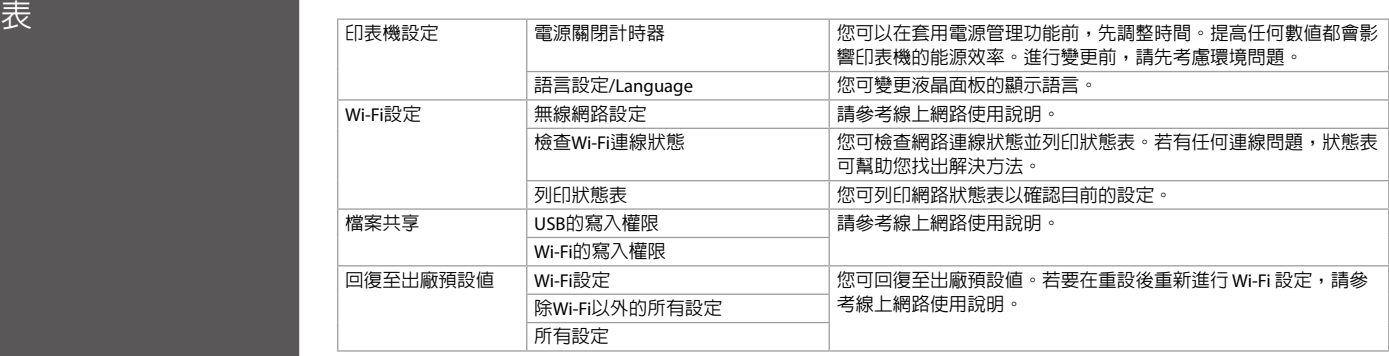

<span id="page-23-0"></span>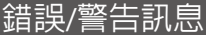

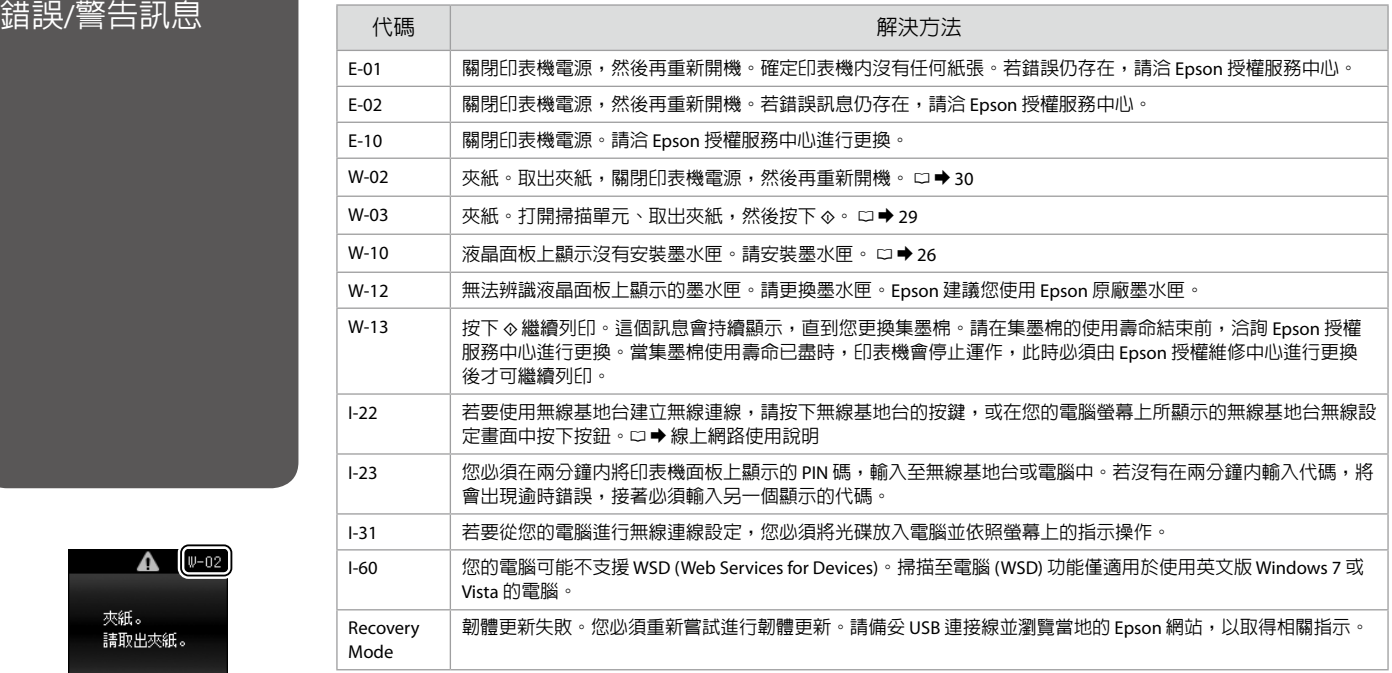

 $\triangle$   $(\nu-02)$ 夾紙。<br>請取出夾紙。 の關機

## <span id="page-24-1"></span><span id="page-24-0"></span>墨水注意事項

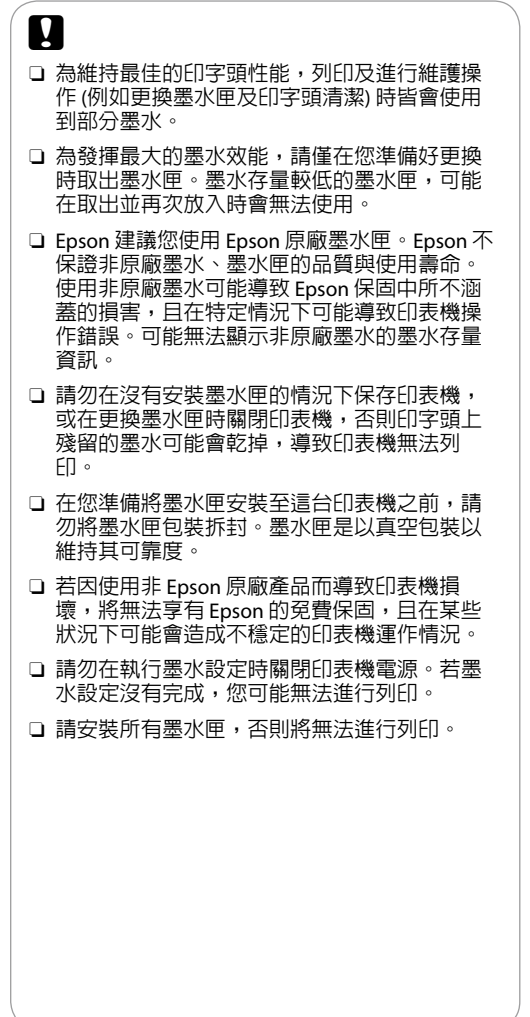

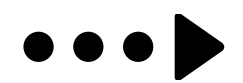

<span id="page-25-1"></span><span id="page-25-0"></span>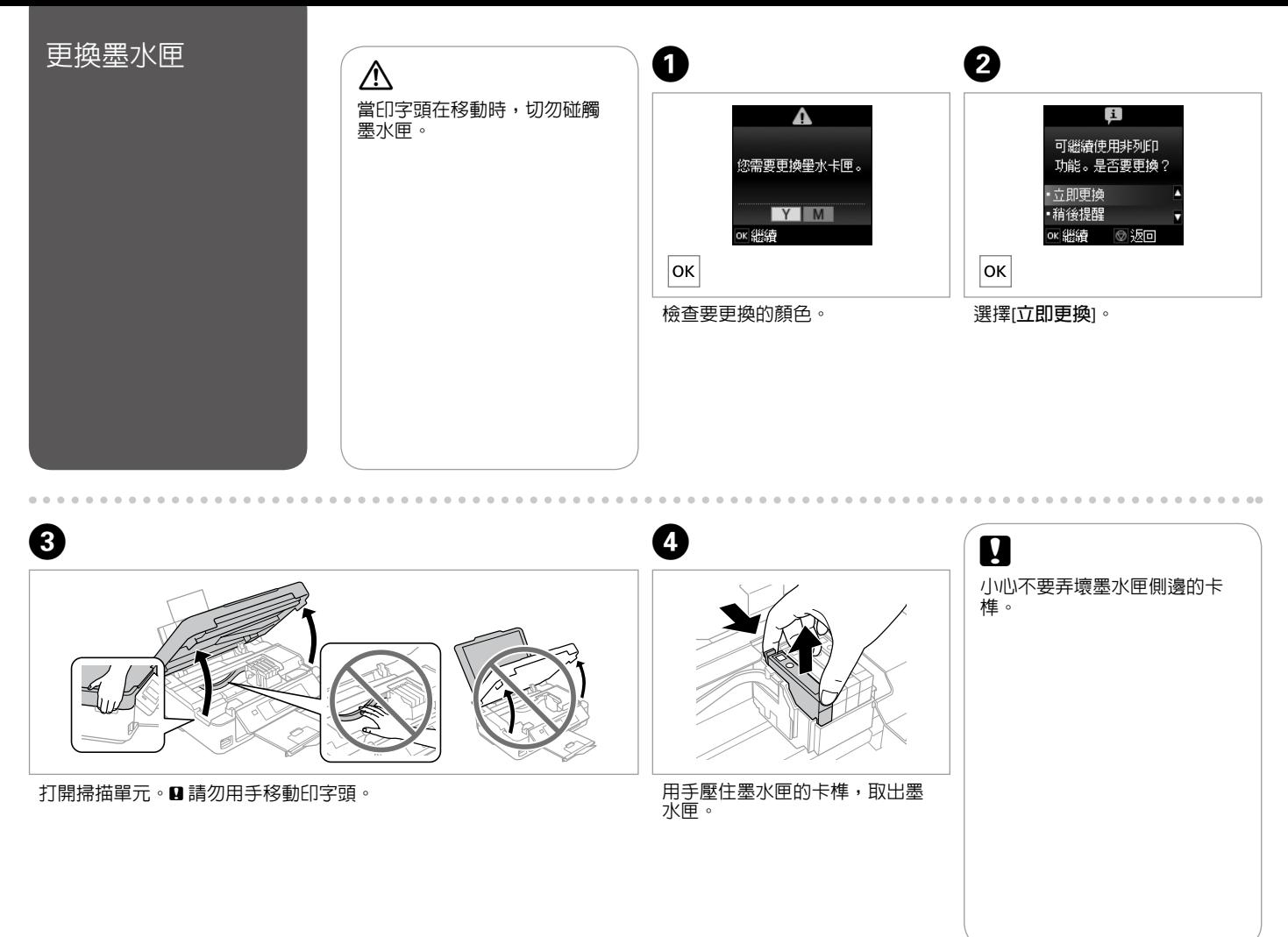

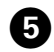

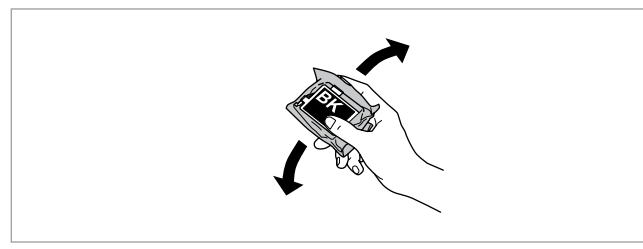

僅限搖晃新的黑色墨水匣。■請勿搖晃其他彩色墨水匣。

拆開新墨水匣的包裝。

EPSC

 $\bigodot$ 

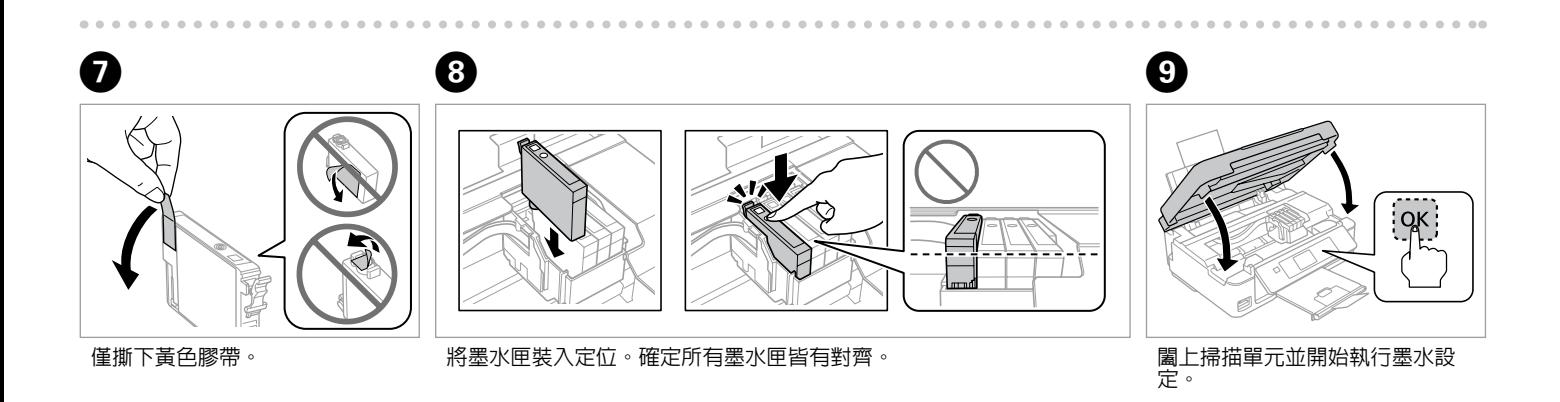

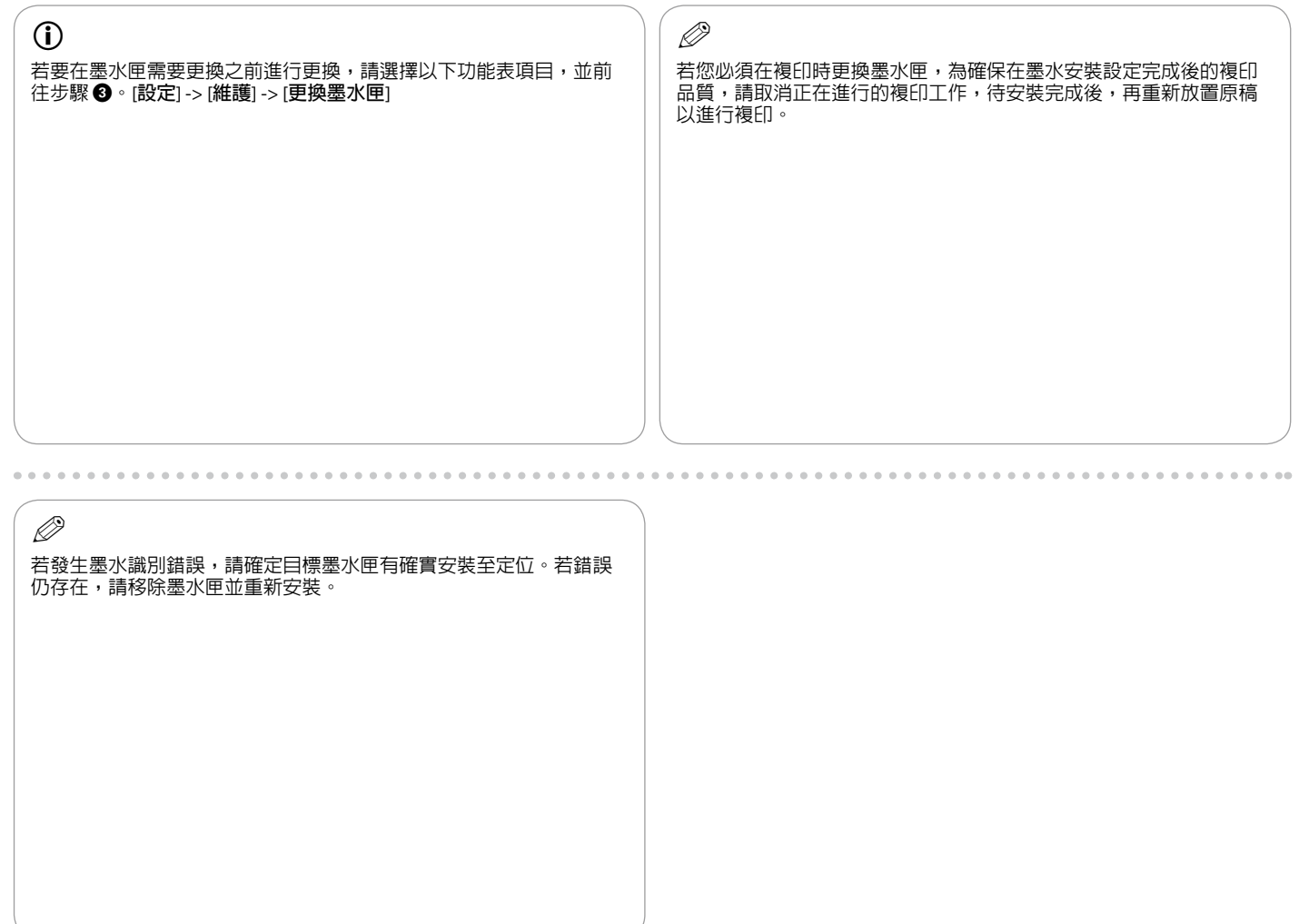

<span id="page-28-1"></span><span id="page-28-0"></span>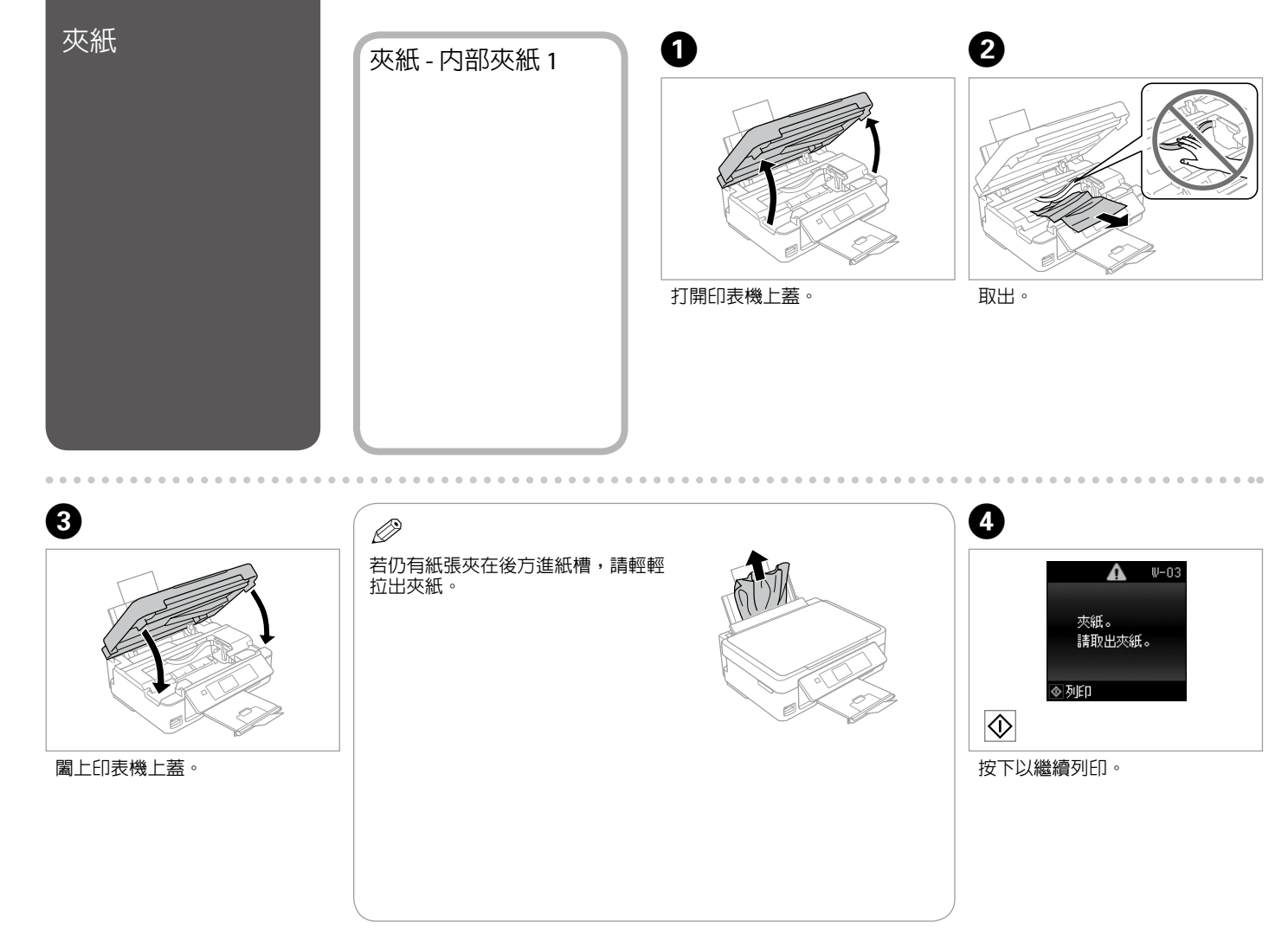

<span id="page-29-0"></span>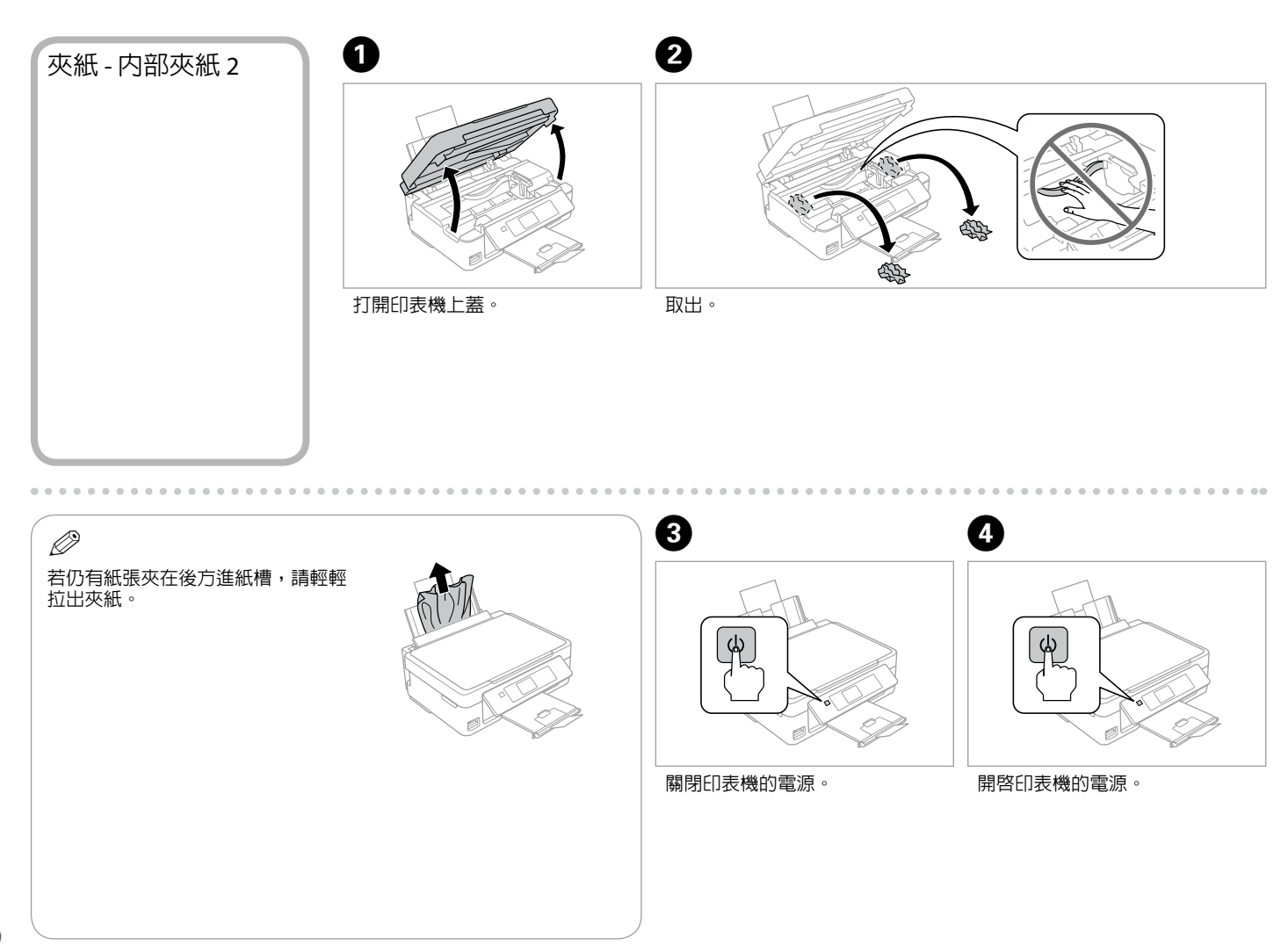

**30**

# <span id="page-30-0"></span>列印品質/頁面配置 問題

確認問題,並依照編號嘗試各種解決方法。如需更多資訊,請參考線上進階使用說明。

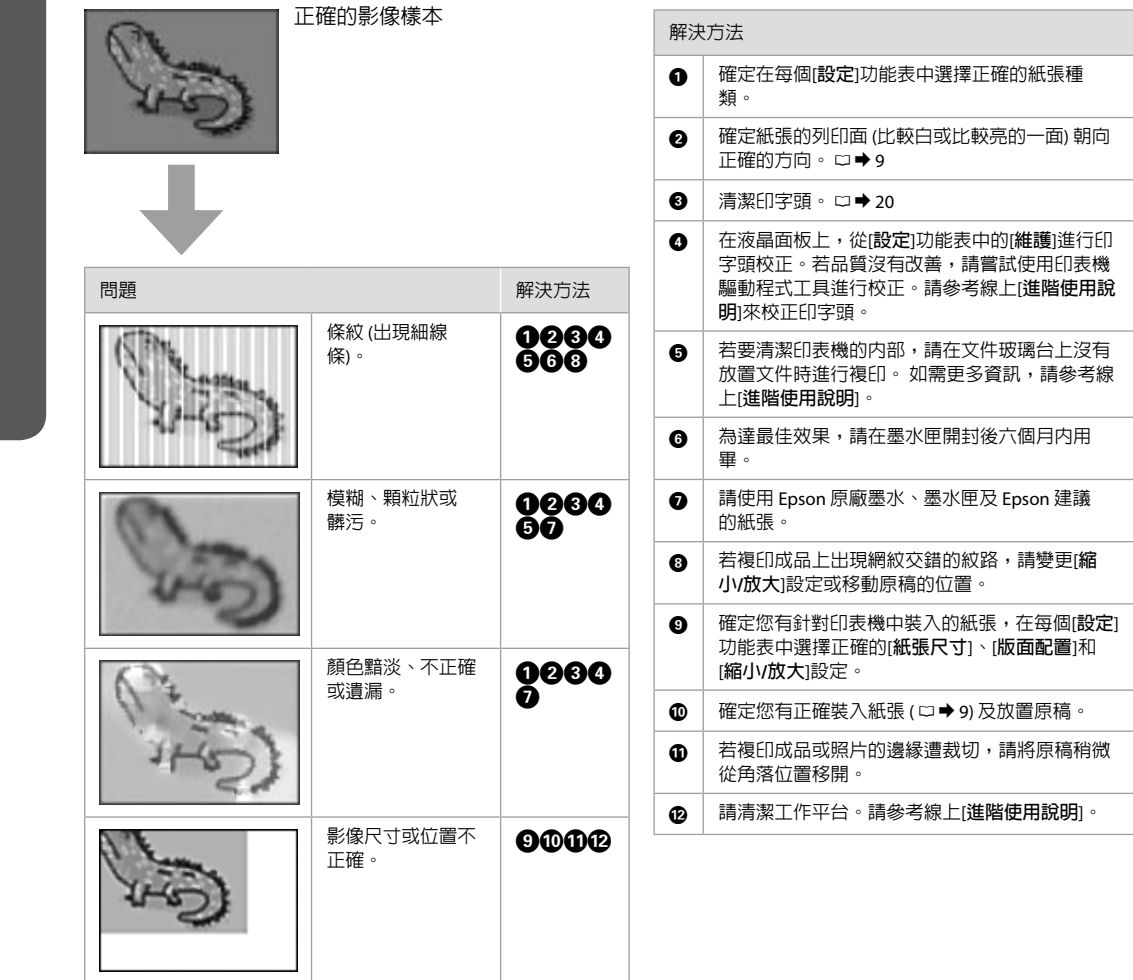

# <span id="page-31-1"></span><span id="page-31-0"></span>取得更多資訊 (線上進階使用說明的簡介)

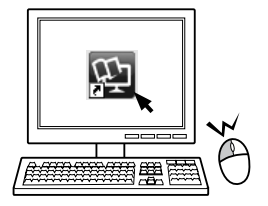

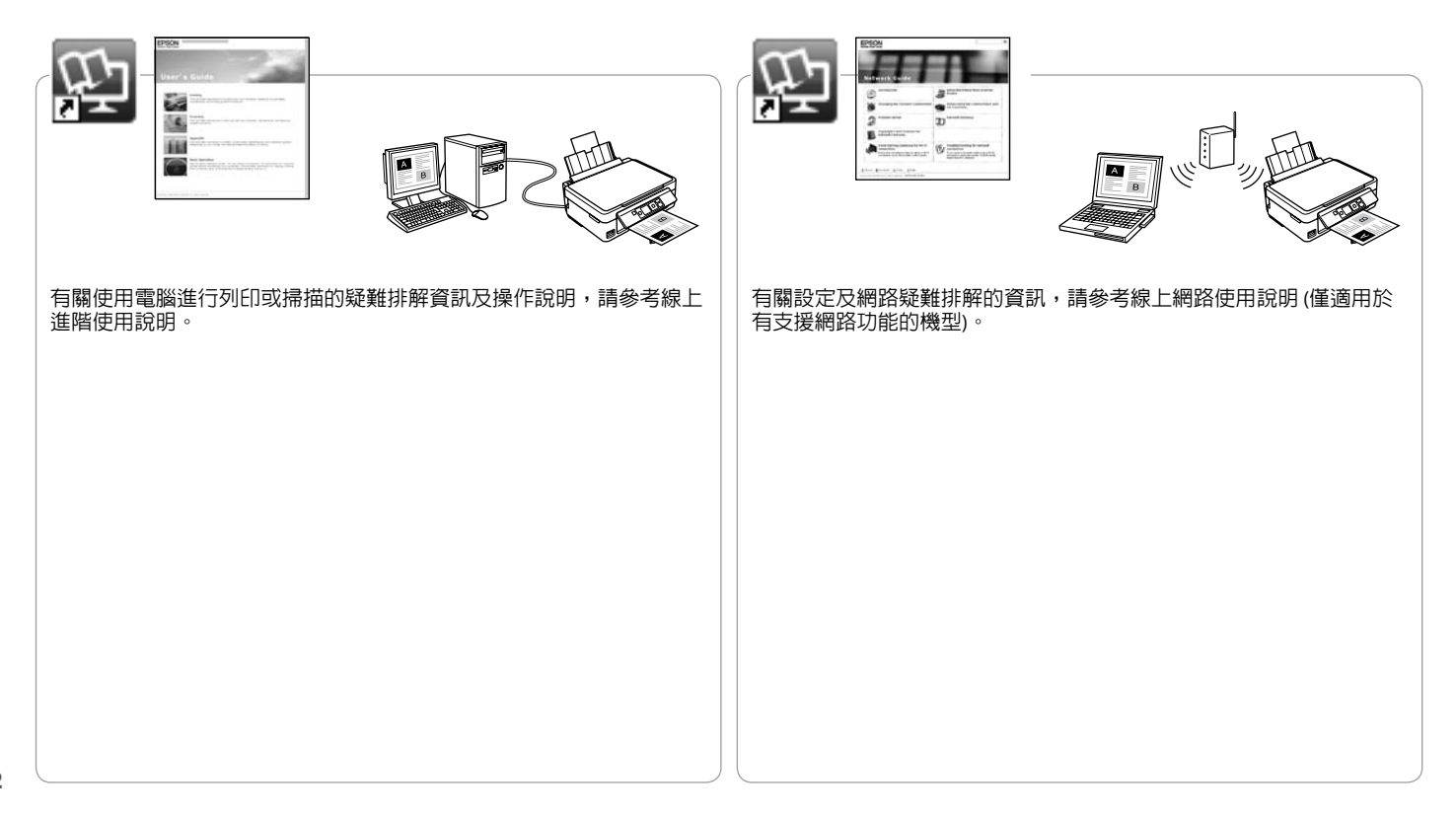

### **http://support.epson.net/**

如需進一步的協助,請瀏覽前述的 Epson 技術支援服務網站。您亦可在保固卡或線上進階使用說明中,找到當地 Epson 技術支援服務的聯絡資訊。若沒有列出此資訊,請洽詢您購買產品的經銷商。

# $\boldsymbol{\Omega}$

傳真及/或網路設定的撥號清單資料,可能儲存於產品的記憶體内。產品故障或送修時,資料及/或設定可能會 遺失。即便於保固期内,對於資料的遺失、資料及/或設定的備份或還原,Epson 無須承擔任何責任。我們建議 您自行備份資料或記錄相關資訊。

### 產品名稱:多功能印表機

<span id="page-32-0"></span>Epson 技術支援服務

- 額定電壓:AC100 240V O
- 額定頻率:50 60 Hz O
- □ 耗電量:單機複印時,約 13W 就緒模式,約 6.0 W 省電模式,約 2.7 W 關機模式,約 0.3 W
- 額定電流:0.5 0.3A O

### 警語

檢修本產品之前,請先拔掉本產品的電源線。

### 功能規格

- □ 列印方式:微針點壓電噴墨技術
- 解析度:最大可達 5760 x 1440 dpi O
- 適用系統:Windows 7/Vista/XP SPI 以上版本/ O XP x64、Mac OS X 10.5.8, 10.6.x, 10.7.x

# 使用方法

見內附相關說明文件。

### 緊急處理方法

- 發生下列狀況時,請先拔下印表機的電源線並 洽詢Epson授權服務中心:
- 電源線或插頭損壞 O
- 有液體噴灑到印表機 O
- □ 印表機摔落或機殼損壞
- 印表機無法正常操作或是列印品質與原來有 O 明顯落差

### 注意事項

□ 只能使用印表機標籤上所註明的電源規格。

請保持工作場所的通風良好。 O

製造年份,製造號碼和生產國別: 見機體標示

製造商: Seiko Epson Corporation

- 地址:80 Harashinden, Hirooka, Shiojiri-shi, Nagano-ken, 399-0785, JAPAN
- 電話:81-263-52-2552
- 進口商:台灣愛普生科技股份有限公司
- 地址:台北市信義區松仁路 7 號 14 樓
- 電話:(02) 8786-6688 (代表號)